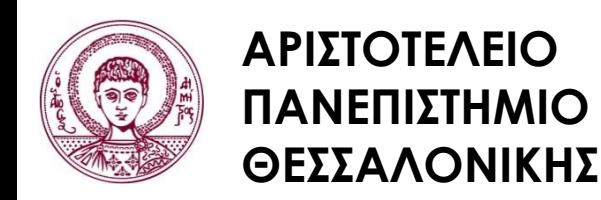

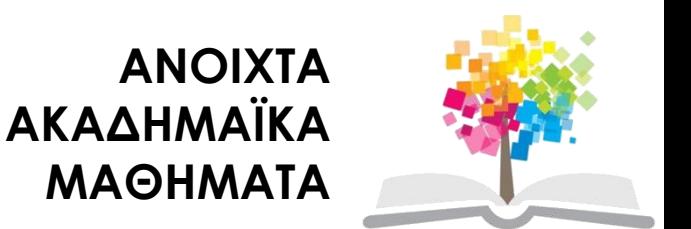

#### **Ηλεκτρονικοί Υπολογιστές**

#### **Ενότητα 6**: Εντολές Εισόδου - Εξόδου στη C++

#### Ζαχαρούλα Ανδρεοπούλου

Τμήμα Δασολογίας & Φυσικού Περιβάλλοντος

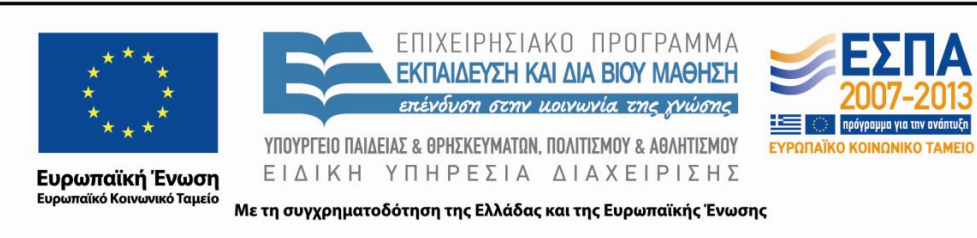

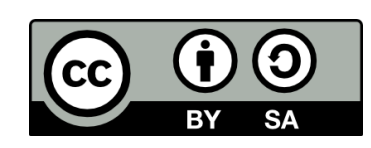

## **Άδειες Χρήσης**

- Το παρόν εκπαιδευτικό υλικό υπόκειται σε άδειες χρήσης Creative Commons.
- Για εκπαιδευτικό υλικό, όπως εικόνες, που υπόκειται σε άλλου τύπου άδειας χρήσης, η άδεια χρήσης αναφέρεται ρητώς.

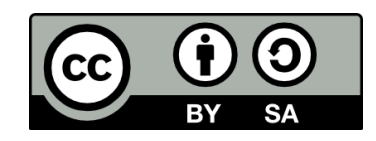

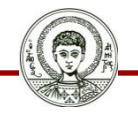

## **Χρηματοδότηση**

- Το παρόν εκπαιδευτικό υλικό έχει αναπτυχθεί στα πλαίσια του εκπαιδευτικού έργου του διδάσκοντα.
- Το έργο «Ανοικτά Ακαδημαϊκά Μαθήματα στο Αριστοτέλειο Πανεπιστήμιο Θεσσαλονίκης» έχει χρηματοδοτήσει μόνο την αναδιαμόρφωση του εκπαιδευτικού υλικού.
- Το έργο υλοποιείται στο πλαίσιο του Επιχειρησιακού Προγράμματος «Εκπαίδευση και Δια Βίου Μάθηση» και συγχρηματοδοτείται από την Ευρωπαϊκή Ένωση (Ευρωπαϊκό Κοινωνικό Ταμείο) και από εθνικούς πόρους.

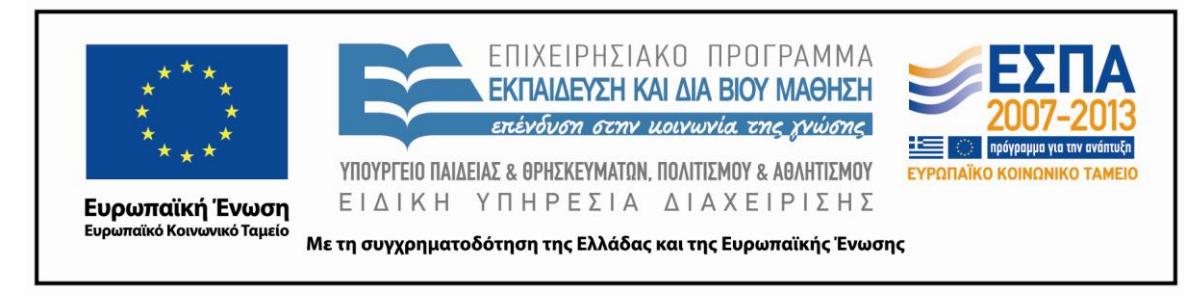

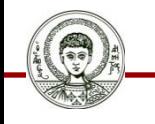

Αριστοτέλειο<br>Πανεπιστήμιο<br>Θεσσαλονίκης

Ηλεκτρονικοί Υπολογιστές

Τμήμα Δασολογίας & Φυσικού Περιβάλλοντος

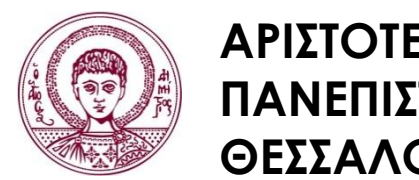

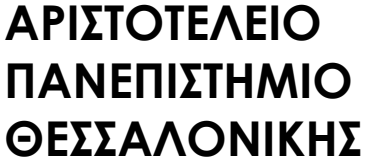

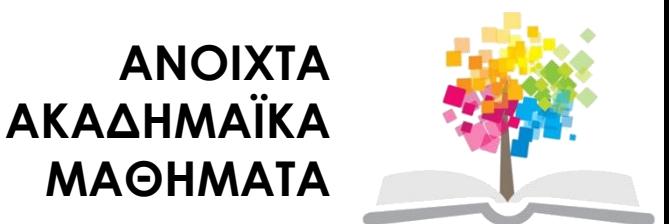

#### **Εντολές Εισόδου - Εξόδου στη C++**

# **Περιεχόμενα ενότητας 1/3**

- 1. Εντολές εισόδου εξόδου
	- i. Εντολή CIN
	- ii. Εντολή COUT
	- iii. Διαχωριστής γραμμών endl
	- iv. Χαρακτήρας διαφυγής
	- v. Πρόσθετοι χαρακτήρες διαφυγής
	- vi. Τελεστής διαστημάτων setw
	- vii. Κλάση ios
	- viii. Εντολή εκτύπωσης printf
	- ix. Παράδειγμα εκτύπωσης
	- x. Εκτύπωση ενός χαρακτήρα

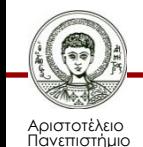

Θεσσαλονίκης

# **Περιεχόμενα ενότητας 2/3**

- xi. Εκτύπωση μιας συμβολοσειράς
- xii. Εκτύπωση ακεραίων
- xiii. Εκτύπωση πραγματικών
- xiv. Εκτύπωση των χαρακτήρων \, ' και ''
- xv. Συνδυασμός printf και scanf
- xvi. Είσοδος δεδομένων με την εντολή scanf
- xvii.Εντολή εισόδου δεδομένων scanf
- xviii.Ο χαρακτήρας "&"
- xix. Ανάγνωση συμβολοσειρών
- xx. Συνάρτηση getche ( )
- xxi. Μεταφορά δεδομένων και αποτελεσμάτων σε αρχείο
- xxii.Μεταφορά δεδομένων και αποτελεσμάτων στον εκτυπωτή

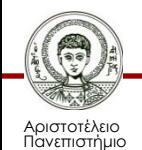

Θεσσαλονίκης

# **Περιεχόμενα ενότητας 3/3**

xxiii. Ανάγνωση δεδομένων από αρχείο

- 2. Ασκήσεις
	- i. Άσκηση 1
	- ii. Άσκηση 2
	- iii. Άσκηση 3
	- iv. Άσκηση 4
	- v. Άσκηση 5
	- vi. Άσκηση 6
	- vii. Άσκηση 7
	- viii. Άσκηση 8

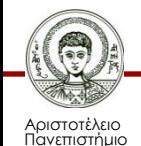

εσσαλονίκης

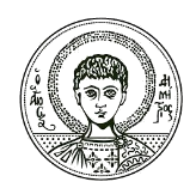

**ΑΡΙΣΤΟΤΕΛΕΙΟ ΠΑΝΕΠΙΣΤΗΜΙΟ ΘΕΣΣΑΛΟΝΙΚΗΣ**

#### Εντολές Εισόδου - Εξόδου

#### **Εντολές Εισόδου – Εξόδου στη C++**

## **Εντολή CIN 1/2**

- Για να δώσουμε δεδομένα σε ένα πρόγραμμα, θα πρέπει να έχουμε γράψει σε αυτό τις κατάλληλες εντολές ροής δεδομένων εισόδου. Μια τέτοια εντολή είναι η cin.
- Η cin, είναι και αυτή όπως και η cout, μέλος της κλάσης iostream.

• Η cin για να λειτουργήσει πρέπει να ακολουθείται από τον δικό της τελεστή εισόδου δεδομένων που είναι ο >>.

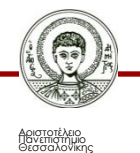

## **Εντολή CIN 1/2**

- Μετά από τον τελεστή εισόδου >>, εισάγουμε το όνομα της μεταβλητής που θα δεχθεί τα δεδομένα.
- Τα δεδομένα πρέπει πάντα να είναι συμβατά με το είδος των μεταβλητών που θα τα δεχθούν.
- Στην ίδια cin ο τελεστής >> μπορεί να χρησιμοποιηθεί πολλές φορές, μία φορά για κάθε μεταβλητή.
- Σε μια cin μπορούμε να έχουμε πολλούς τελεστές >> και κάθε ένας από αυτούς να συνοδεύεται από μια μεταβλητή. Αυτό γίνεται όταν θέλουμε να κάνουμε ταυτόχρονη εισαγωγή πολλών δεδομένων.

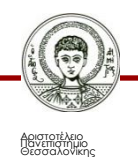

## **Εντολή COUT**

• Για την εμφάνιση τόσο των αποτελεσμάτων όσο και των δεδομένων, χρησιμοποιούμε την εντολή ροής εξόδου COUT, η οποία εξυπηρετείται από το αρχείο-κεφαλίδα iostream.h το οποίο δηλώνεται με την #include (#include <iosream.h>).

- Έχει τη μορφή cout << a;
- Είναι εντολή εκτύπωσης. Οτιδήποτε υπάρχει μετά τον τελεστή εξόδου '<<' είναι προς εκτύπωση.

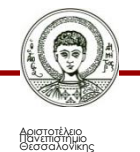

## **Διαχωριστής γραμμών endl 1/3**

• Ο διαχωριστής γραμμών endl όταν χρησιμοποιείται στην cout, οδηγεί τις εκτυπώσεις που ακολουθούν σε νέα γραμμή.

• Επίσης, ο διαχωριστής γραμμών endl μπορεί να μπει οπουδήποτε και όσες φορές θέλουμε μέσα σε μια cout.

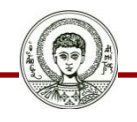

## **Διαχωριστής γραμμών endl 2/3**

```
Παράδειγμα
//=================
// File_name: k2_cout3.cpp
//=================
#include <iostream.h>
Void main ( )
{
Int poso=5678;
Int b=2;
Cout << "Συνολικό Ποσό =
" << poso << "ΕΥΡΩ";
Cout << endl << endl;
Cout << 3*6/b-1 << endl
     << 'C';
}
```
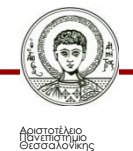

### **Διαχωριστής γραμμών endl 3/3**

**Αποτελέσματα**

Συνολικό Ποσό = 5678 ΕΥΡΩ

8  $\mathsf{C}$ 

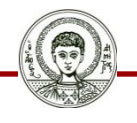

## **Χαρακτήρας διαφυγής**

- Ακριβώς την ίδια δουλειά που κάνει ο διαχωριστής endl, μπορεί να γίνει και με τον χαρακτήρα \n.
- Αυτοί οι δύο χαρακτήρες πρέπει να γράφονται χωρίς κενό μεταξύ τους και θεωρούνται από την C++ ως ένας χαρακτήρας .
- Ο χαρακτήρας διαφυγής \n χρησιμοποιείται μέσα στην printf για αλλαγή γραμμής και καθαρή εκτύπωση.

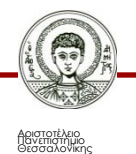

## **Πρόσθετοι χαρακτήρες διαφυγής**

- \n αλλαγή γραμμής
- \t μετακίνηση κατά 8 θέσεις δεξιότερα
- \a κουδούνισμα
- \b η εκτύπωση αρχίζει από μια θέση πιο αριστερά
- \r ό,τι ακολουθεί θα τυπωθεί αρχίζοντας από την αρχή της γραμμής
- \f αλλαγή σελίδας

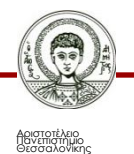

## **Τελεστής διαστημάτων setw 1/2**

• Όταν χρησιμοποιήσουμε τον τελεστή καθορισμού διαστημάτων setw (k) στην cout, αυτό που ακολουθεί θα τυπωθεί στις επόμενες k θέσεις και θα είναι μέσα σε αυτές τις k θέσεις, δεξιά τοποθετημένο.

• Δηλαδή,

#### **setw(k)**

όπου: k = ακέραιος θετικός αριθμός ή μεταβλητή ή αλγεβρική παράσταση της οποίας η τιμή είναι ακέραιος και θετικός αριθμός.

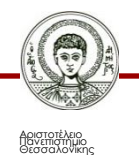

## **Τελεστής διαστημάτων setw 2/2**

• Η setw ( ) είναι μέλος της κλάσης iomanip (input-output manipulation. Επομένως, θα πρέπει πρώτα να συμπεριλάβουμε στο πρόγραμμα το συγκεκριμένο αρχείοκεφαλίδα κι έπειτα να δώσουμε την εντολή setw ( ).

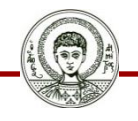

## **Κλάση ios 1/2**

- Η κλάση ios αποτελεί την μητέρα όλων των κλάσεων που αφορούν ροές δεδομένων και αποτελεσμάτων και περιέχει ό,τι χρειάζεται για τον έλεγχο αυτών των ροών.
- Με την κλάση αυτή, μπορούμε να ελέγξουμε ροές, όχι μόνο για τις δύο βασικές μονάδες εισόδου-εξόδου (πληκτρολόγιο και οθόνη), αλλά και για μονάδες όπως ο εκτυπωτής.
- Ένα από τα χαρακτηριστικά αυτής της κλάσης είναι η δυνατότητα που παρέχει για αλλαγές στις ροές και επαναφορά στη προηγούμενη κατάσταση, κάτι το οποίο επιτυγχάνεται με τη χρήση συναρτήσεων setf ( ) και unsetf ( ), οι οποίες είναι μέλη της ios.

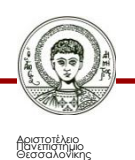

#### **Κλάση ios 2/2**

- Την κλάση ios δεν τη δηλώνουμε με #include, αλλά μέσα στις ίδιες τις συναρτήσεις ακολουθούμενη από τον τελεστή ' :: '.
- Έπειτα, γράφουμε την κατάλληλη παράμετρο με την οποία δηλώνουμε αυτό που θέλουμε να γίνει σε σχέση με τη ροή εισόδου-εξόδου. Αυτές οι παράμετροι είναι γνωστές και ως σημαίες (flags).

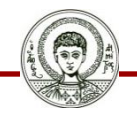

## **Εντολή εκτύπωσης printf 1/3**

Η εντολή εκτύπωσης συντάσσεται με την κεφαλίδα

#### **# include <stdio.h>**

Με την εντολή **printf** μπορούμε να:

- Τυπώσουμε σταθερές, δηλ. κείμενα, μηνύματα, αριθμούς, παραστάσεις, χαρακτήρες.
- Τυπώσουμε μεταβλητές (τις τιμές τους).
- Τυπώσουμε αποτελέσματα πράξεων (επιμέρους και τελικά).

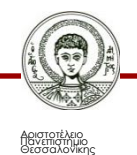

#### **Εντολή εκτύπωσης printf 2/3**

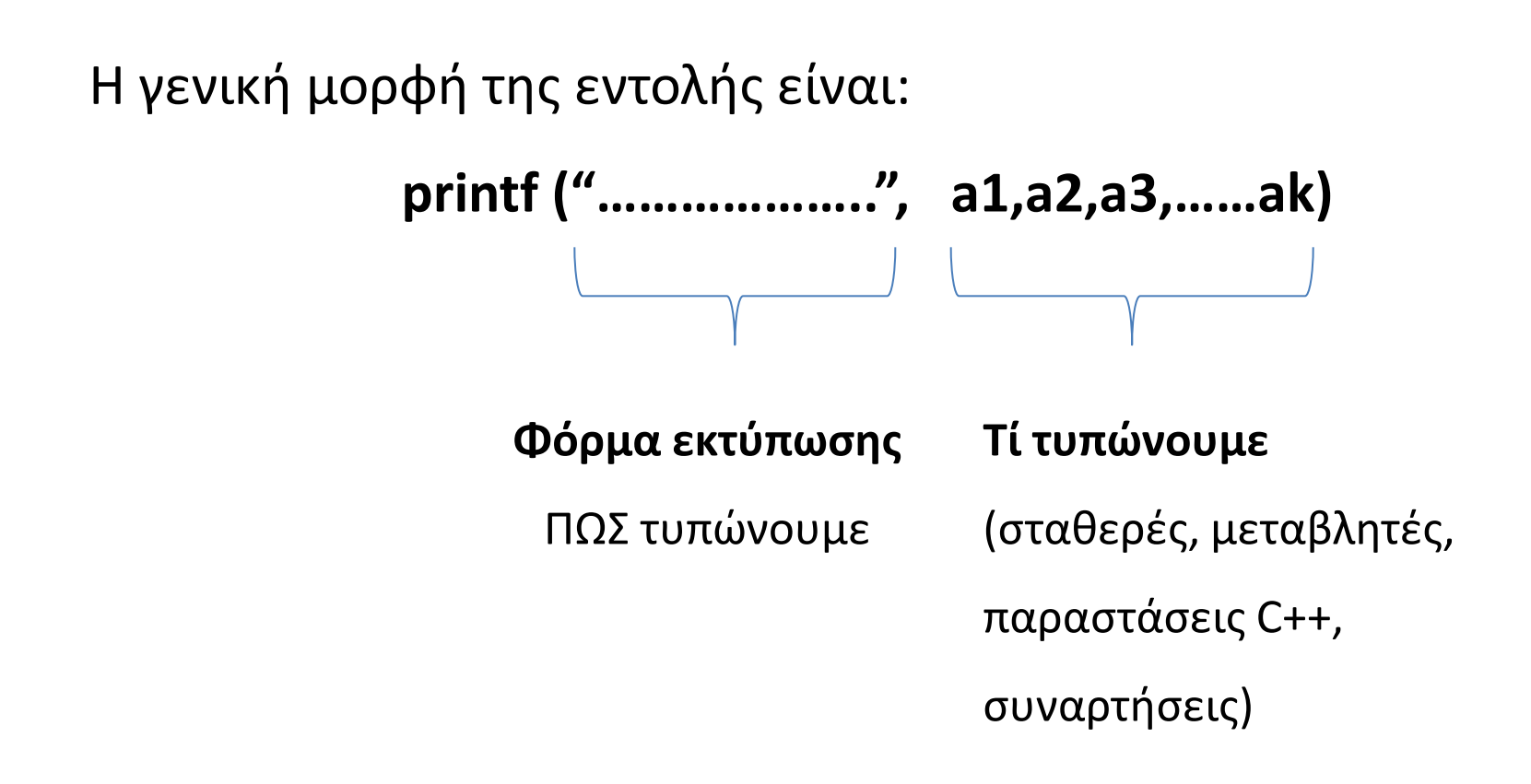

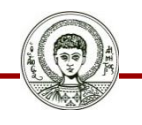

## **Εντολή εκτύπωσης printf 3/3**

Στη **φόρμα εκτύπωσης** περιλαμβάνονται :

- **\n** αλλαγή γραμμής (χαρακτήρας διαφυγής)
- **%wd** εκτύπωση ακεραίου w θέσεων
- **%w.qf** εκτύπωση πραγματικού w θέσεων με q δεκαδικά ψηφία
- **%s** εκτύπωση σταθερής συμβολοσειράς
- **%c** εκτύπωση χαρακτήρα.

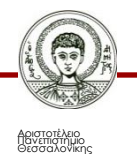

#### **Παράδειγμα εκτύπωσης**

```
printf ("\naaaaaaa");
```

```
printf("\nABC");
```

```
printf("XYZ");
```

```
printf("\naaaaaaa");
```
Θα τυπώσει:

aaaaaaa

```
ABCXYZ
```
aaaaaaa

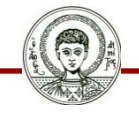

Αριστοτέλειο<br>Πανεπιστήμιο<br>Θεσσαλονίκης

Ηλεκτρονικοί Υπολογιστές Τμήμα Δασολογίας & Φυσικού Περιβάλλοντος

## **Εκτύπωση ενός χαρακτήρα**

- Για να δώσουμε στη C++ να καταλάβει ότι θέλουμε να τυπώσουμε έναν χαρακτήρα, χρησιμοποιούμε μέσα στη φόρμα και στην κατάλληλη θέση τους χαρακτήρες **%c**.
- **Παράδειγμα**

 $ch2 = 'B';$ 

printf (''\nΟ ζητούμενος χαρακτήρας είναι ο %c'', ch2);

Θα εκτυπώσει

Ο ζητούμενος χαρακτήρας είναι ο Β

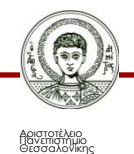

## **Εκτύπωση μιας συμβολοσειράς**

- Για να δώσουμε στη C++ να καταλάβει ότι θέλουμε να τυπώσουμε έναν χαρακτήρα, χρησιμοποιούμε μέσα στη φόρμα και στην κατάλληλη θέση τους χαρακτήρες **%s**.
- **Παράδειγμα**

int a;

a=3;

printf (''\n%s =----%1d--%s'' , "ΒΑΣΗ=", 8, "ΜΕΤΡΑ");

Θα εκτυπώσει

```
ΒΑΣΗ=----8--ΜΕΤΡΑ
```
### **Εκτύπωση ακεραίων**

• Για να δώσουμε στη C++ να καταλάβει ότι θέλουμε να τυπώσουμε έναν ακέραιο, χρησιμοποιούμε μέσα στη φόρμα και στην κατάλληλη θέση τους χαρακτήρες

**%w d** και **%-w d**

• Το w καθορίζει το πλήθος των θέσεων στην οθόνη, στο οποίο θα τοποθετηθεί ο ακέραιος αριθμός που ζητάμε.

• Στην περίπτωση του %w d, ο ακέραιος θα τοποθετηθεί στο δεξί μέρος του πεδίου, ενώ στην περίπτωση του %-w d στο αριστερό μέρος του πεδίου.

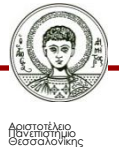

## **Εκτύπωση πραγματικών**

• Για να δώσουμε στη C++ να καταλάβει ότι θέλουμε να τυπώσουμε έναν πραγματικό, χρησιμοποιούμε μέσα στη φόρμα και στην κατάλληλη θέση τους χαρακτήρες

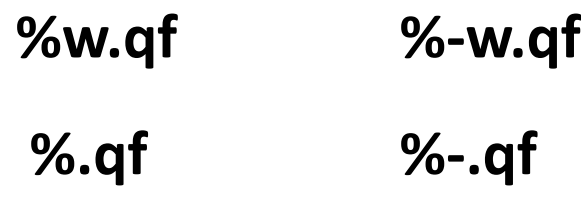

• Το q καθορίζει το πλήθος των θέσεων στην οθόνη, στο οποίο θα τοποθετηθεί ο ακέραιος αριθμός που ζητάμε.

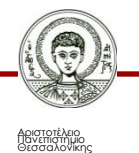

# **Εκτύπωση των χαρακτήρων \, ' και "**

- Οι χαρακτήρες \, ' και " χρησιμοποιούνται στην cout και έχουν ειδική αποστολή. Κανείς τους δεν μπορεί να γραφτεί μόνος του και στη συνέχεια να τυπωθεί. Προκειμένου λοιπόν, να τυπώσουμε και αυτούς τους χαρακτήρες, χρησιμοποιούμε πάλι τον χαρακτήρα διαφυγής \ και στην συνέχεια έναν από τους τρεις.
	- \' θα τυπώσει '
	- \" θα τυπώσει "
	- \\ θα τυπώσει \

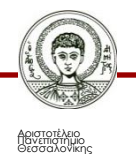

## **Συνδυασμός printf και scanf**

- Ο συνδυασμός των εντολών printf και scanf χρησιμοποιείται για να δώσουμε οδηγίες στον χρήστη του προγράμματος για τις τιμές που θα εισαχθούν μέσω της εντολής scanf.
	- Printf("\n\n δώσε το πλήθος των μετρήσεων n"); Scanf(%d, &n);
	- Printf ("\n\n δώσε την ακτίνα του κορμοτεμαχίου R σε μέτρα"); Scanf (%f, &R);

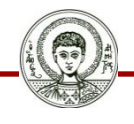

#### **Είσοδος δεδομένων με την εντολή scanf**

- Με την εντολή scanf μπορούμε να δίνουμε τιμές από το πληκτρολόγιο, δηλαδή εξωτερικά (εκτός προγράμματος), ενώ το πρόγραμμα βρίσκεται σε εξέλιξη.
- Περιγράφουμε τη φόρμα δεδομένων που θα δεχτεί η εντολή scanf.
- Γράφουμε τα ονόματα των μεταβλητών οι οποίες θα **δεχθούν** τα δεδομένα/τιμές.
- Για κάθε scanf απαιτείται να προηγείται και μια εντολή printf που θα τυπώνει οδηγίες για το χρήστη.

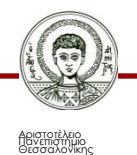

#### **Εντολή εισόδου δεδομένων scanf 1/2**

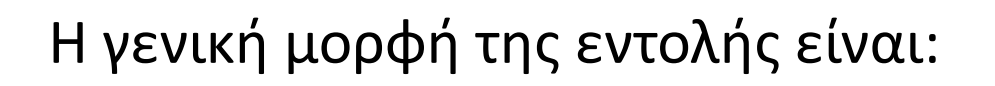

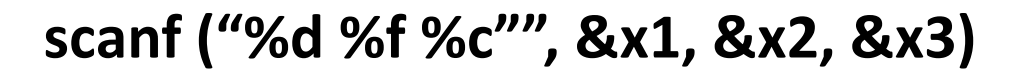

**Φόρμα ανάγνωσης Μεταβλητές που παίρνουν τιμές εξωτερικά**

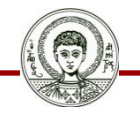

Αριστοτέλειο<br>Πανεπιστήμιο<br>Θεσσαλονίκης

Ηλεκτρονικοί Υπολογιστές Τμήμα Δασολογίας & Φυσικού Περιβάλλοντος

#### **Εντολή εισόδου δεδομένων scanf 2/2**

Στη **φόρμα ανάγνωσης** περιλαμβάνονται :

- **%d** σημαίνει ότι θα εισάγουμε ακέραιο αριθμό
- **%f** σημαίνει ότι θα εισάγουμε πραγματικό αριθμό
- **%c** σημαίνει ότι θα εισάγουμε 1 χαρακτήρα.

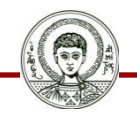

## **Ο χαρακτήρας "&"**

Μπροστά από κάθε μεταβλητή που θα **δεχθεί** τιμή βάζουμε τον χαρακτήρα "&" .

• Printf  $(\hat{\ }$  n $\setminus$ n Dwse tis times a1,a2,a3:");

Scanf("%d,%d,%d",&a1,&a2,&a3);

Θα δώσουμε τα δεδομένα π.χ. 55,60,75

• Printf  $($ " $\n\lambda$ n $\lambda$ n Dwse tis times x1,a2,k :");

Scanf("%d %f %c", &x1, &a2, &k);

Θα δώσουμε τα δεδομένα π.χ. 55,60.35,h

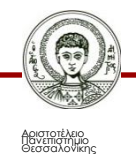

## **Ανάγνωση συμβολοσειρών**

- Οι συμβολοσειρές στη C++ αντιμετωπίζονται ως πίνακες μιας διάστασης.
- Η δήλωση είναι τύπου character και περιλαμβάνει το όνομα της συμβολοσειράς και το πλήθος των χαρακτήρων αυξημένο τουλάχιστον κατά 1.
- Η ανάγνωση της συμβολοσειράς γίνεται με την scanf και τους δηλωτικούς χαρακτήρες %s.
- Δεν πρέπει να υπάρχουν κενά στη συμβολοσειρά. Αν υπάρχει κενό ή κενά, η scanf διαβάζει τους χαρακτήρες μέχρι το πρώτο κενό και αγνοεί το κενό και τους υπόλοιπους χαρακτήρες.

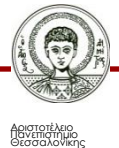

## **Συνάρτηση getche ( )**

- Όταν σε ένα πρόγραμμα χρησιμοποιήσουμε την συνάρτηση εισόδου δεδομένων scanf( ), τότε, αφού δακτυλογραφήσουμε όλα τα δεδομένα, θα πρέπει να πατήσουμε το πλήκτρο Enter προκειμένου να πραγματοποιηθεί η ανάγνωσή τους.
- Αντίθετα, η getche ( ) δεν απαιτεί το πάτημα του πλήκτρου αυτού.
- Η getche ( ) διαβάζει έναν μόνο χαρακτήρα κάθε φορά που εκτελείται.

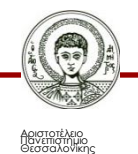

### **Μεταφορά δεδομένων και αποτελεσμάτων σε αρχείο 1/3**

- Κάθε φορά που εκτελούμε μία εντολή printf ή μία εντολή cout, τα αποτελέσματα εμφανίζονται στην οθόνη.
- Μπορούμε όμως να οδηγήσουμε τα αποτελέσματα σε ένα αρχείο κι έπειτα να το επεξεργαστούμε με έναν editor που ήδη έχουμε στο σύστημα.
- Για να γίνει αυτό, πρέπει να φύγουμε από την C++, να γράψουμε το όνομα του αρχείου στο οποίο ανήκει το πρόγραμμά μας με ή χωρίς .EXE και αμέσως μετά να γράψουμε το όνομα του αρχείου, το οποίο θα δεχθεί τις εκτυπώσεις είτε από την printf είτε από την cout, βάζοντας ανάμεσά τους το σύμβολο >.

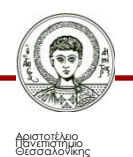

## **Μεταφορά δεδομένων και αποτελεσμάτων σε αρχείο 2/3**

• Έστω ότι το πρόγραμμά μας βρίσκεται στο αρχείο prog.cpp. Μεταγλωττίζουμε το πρόγραμμα και δημιουργούμε το prog.exe. Τα αποτελέσματα της printf και της cout θέλουμε να αποθηκευτούν στο αρχείο prog.res, το οποίο θα δημιουργηθεί εκείνη τη στιγμή.

Γράφουμε

**C:>\......\prog.exe>prog.res ή C:>\......\prog>prog.res**

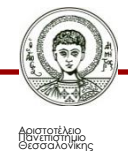

### **Μεταφορά δεδομένων και αποτελεσμάτων σε αρχείο 3/3**

• Για να επιστρέψουμε στην C++, γράφουμε

**C:>\......\prog>prn**

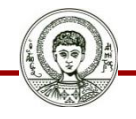

#### **Μεταφορά δεδομένων και αποτελεσμάτων στον εκτυπωτή**

Λειτουργούμε όπως και στην προηγούμενη περίπτωση, με τη διαφορά ότι στη θέση του δεύτερου αρχείου θα πρέπει να γράψουμε PRN, το οποίο είναι το όνομα του εκτυπωτή στο MS-DOS.

Δηλαδή, γράφουμε:

**C:>\......\prog>prn**

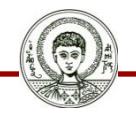

## **Ανάγνωση δεδομένων από αρχείο 1/3**

- Η εισαγωγή δεδομένων σε πρόγραμμα την ώρα που εκτελείται είναι μια διαδικασία η οποία απαιτεί ιδιαίτερη προσοχή. Δεν επιτρέπονται τα λάθη κυρίως μετά το γράψιμο μιας γραμμής δεδομένων και ύστερα από το πάτημα του πλήκτρου Enter.
- Από τη στιγμή που πατάμε το Enter, δεν μπορούμε πλέον να ελέγχουμε τα δεδομένα εφόσον αυτά έχουν μεταβιβαστεί στο πρόγραμμα. Τυχόν λάθη δεν μπορούν πλέον να διορθωθούν.
- Επιπλέον, για να δώσουμε τα δεδομένα, θα πρέπει να περιμένουμε να μας τα ζητήσει το πρόγραμμα.

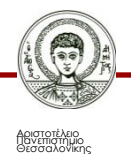

# **Ανάγνωση δεδομένων από αρχείο 2/3**

- Όλα αυτά είναι δυνατό να αποφευχθούν, αν ανοίξουμε με έναν editor ένα αρχείο και γράψουμε σε αυτό τα δεδομένα με τη σειρά που τα θέλει το πρόγραμμα.
- Αφότου έχουμε ετοιμάσει το prog.exe του προγράμματος, μπορούμε να οδηγήσουμε όλες τις cin , getche και scanf, να πάρουν τα δεδομένα από το αντίστοιχο αρχείο.
- Γράφουμε:

#### **C:>\......\prog<prog.dat**

Κατά την εκτέλεση του προγράμματος prog, όλες οι cin, getche και scanf θα ικανοποιηθούν, διαβάζοντας τα δεδομένα τους, από το αρχείο prog.dat, στο οποίο τα έχουμε γράψει ήδη.

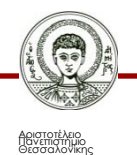

## **Ανάγνωση δεδομένων από αρχείο 3/3**

• Εάν γράψουμε:

**C:>\......\prog<prog.dat>prog.res ή C:>\......\prog<prog.dat>prn**

Το πρόγραμμα g θα διαβάσει τα δεδομένα που χρειάζεται από το αρχείο prog.dat, ενώ τα αποτελέσματα στην πρώτη περίπτωση θα αποθηκευτούν στο αρχείο prog.res και στη δεύτερη περίπτωση θα τυπωθούν στον εκτυπωτή.

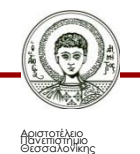

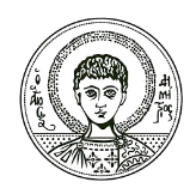

**ΑΡΙΣΤΟΤΕΛΕΙΟ ΠΑΝΕΠΙΣΤΗΜΙΟ ΘΕΣΣΑΛΟΝΙΚΗΣ**

#### Ασκήσεις

#### **Εντολές Εισόδου – Εξόδου στη C++**

**Δώστε τις κατάλληλες printf για να εκτυπωθούν οι παρακάτω μεταβλητές: a=2453, b=365.5234, c="Forest informatics".**

- 1) printf ("%4d" , a);
- 2) printf ("%3.4f" , b);
- 3) printf ("%s" , c);

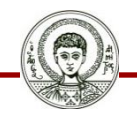

**Δώστε τις κατάλληλες printf για να εκτυπωθούν οι παρακάτω μεταβλητές: d='g' , e=18.0920 και f=1.0.**

- 1) printf ("%c" , d);
- 2) printf ("%2.3f" , e);
- 3) printf ("%1.1f" , f);

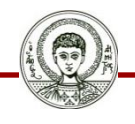

**Δώστε τις κατάλληλες printf για να εκτυπωθούν οι παρακάτω φράσεις:**

- **1) ΠΑΝ/ΜΙΟ''ΘΕΣ/ΝΙΚΗΣ''ΣΧΟΛΗ''ΓΕΩΤΕΧΝΙΚΩΝ''ΕΠΙΣΤΗΜΩΝ**
- **2) ΠΑΝ/ΜΙΟ''ΘΕΣ/ΝΙΚΗΣ**
	- **ΣΧΟΛΗ''ΓΕΩΤΕΧΝΙΚΩΝ''ΕΠΙΣΤΗΜΩΝ**

1)printf ("\nΠΑΝ/ΜΙΟ''ΘΕΣ/ΝΙΚΗΣ''ΣΧΟΛΗ''ΓΕΩΤΕΧΝΙΚΩΝ''ΕΠΙΣΤΗΜΩΝ''); 2)printf ("\nΠΑΝ/ΜΙΟ''ΘΕΣ/ΝΙΚΗΣ \n ΣΧΟΛΗ''ΓΕΩΤΕΧΝΙΚΩΝ''ΕΠΙΣΤΗΜΩΝ'');

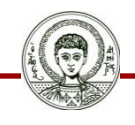

**Δώστε τις κατάλληλες printf για να εκτυπωθούν οι παρακάτω φράσεις:**

- **ΒΑΘΜΟΣ ΣΤΗ C = 8**
- **ΒΑΘΜΟΣ ΣΤΗ C++ = 9**

**--------------------------------------------**

**ΜΕΣΟΣ ΟΡΟΣ = 8.5**

printf ("\nBAΘMOΣ ΣΤΗ C = 8"); printf ("\nBAΘMOΣ ΣΤΗ C++  $= 9$ "); printf ("\n --------------------------------------------'');

printf ("\n MEΣΟΣ ΟΡΟΣ = 8.5");

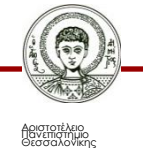

Ηλεκτρονικοί Υπολογιστές Τμήμα Δασολογίας & Φυσικού Περιβάλλοντος

**Δώστε τις κατάλληλες printf για να εκτυπωθούν τα παρακάτω μηνύματα:**

**Αρχικές τιμές = 7,9,85.3 Τελικό αποτέλεσμα = -21.7**

printf ("\nΑρχικές τιμές = 7,9,85.3\nΤελικό αποτέλεσμα = -21.7'');

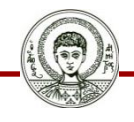

**Αν: a=1821, b=1940, d="ΌΧΙ" δώστε την κατάλληλη printf για να εκτυπωθεί η παρακάτω φράση:**

**Η επανάσταση του 1821 και το ΟΧΙ του 1940**

(2 κενές γραμμές)

**είναι οι δύο εθνικές μας γιορτές**

printf ("Η επανάσταση του %4d και το %s του %4d \n\n\n είναι οι δύο εθνικές μας γιορτές", a,d,b);

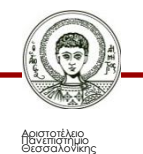

**Να τυπωθεί ο τίτλος: «ΑΘΗΝΑ-ΘΕΣΣΑΛΟΝΙΚΗ =504 χιλιόμετρα»**

/\* ΕΚΤΥΠΩΣΗ ΣΤΑΘΕΡΩΝ ΣΥΜΒΟΛΟΣΕΙΡΩΝ \*/

# include <iostream.h>

# include <stdio.h>

Void main ( )

{int b;

b=504;

printf ("\n \n ΑΘΗΝΑ-ΘΕΣΣΑΛΟΝΙΚΗ=%3d χιλιόμετρα", b);} exit (0);

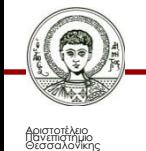

## **Άσκηση 8 1/2**

**Να τοποθετηθούν οι αριθμοί -123 και 123 σε πεδίο 10 θέσεων, ο πρώτος δεξιά και ο δεύτερος αριστερά στο πεδίο.** /\* ΕΚΤΥΠΩΣΗ ΑΚΕΡΑΙΩΝ\*/ # include <iostream.h> # include <stdio.h> Void main ( ) {int a,b; a=-123; b=123; printf ("\n\nΑκέραιος Β = %10d\nΑκέραιος Α = %10d" , b,a); printf ("\nΑκέραιος A = %-10d", a); }exit (0);

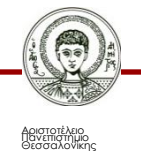

#### **Άσκηση 8 2/2**

Θα τυπωθεί:

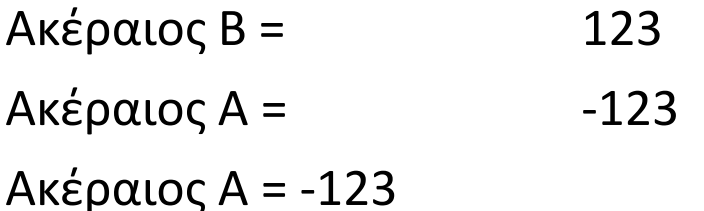

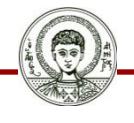

## **Βιβλιογραφία**

- Jamsa, K. 1999. Εισαγωγή στη… C++. Μετάφραση: Τ. Άλβας. Εκδόσεις Κλειδάριθμος. Αθήνα
- Λάζος, Κ. 2004. C++: Θεωρία και πράξη. 2<sup>η</sup> Έκδοση. Θεσσαλονίκη
- Savitch, W. 2013. Πλήρης C++. 4 <sup>η</sup> έκδοση. Μετάφραση: Σ. Κατσαβούνης. Εκδόσεις Τζιόλα. Αθήνα
- Ανδρεοπούλου, Ζ. 2011. Ηλεκτρονικοί Υπολογιστές. Πηγή στο Διαδίκτυο: [http://www.for.auth.gr/uploads/pages/HLEKTRONIKOI\\_YPOL](http://www.for.auth.gr/uploads/pages/HLEKTRONIKOI_YPOLOGISTES_2014_theory_and_practise.pdf) OGISTES 2014 theory and practise.pdf

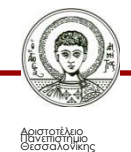

#### **Σημείωμα Αναφοράς**

Copyright Αριστοτέλειο Πανεπιστήμιο Θεσσαλονίκης, Ζαχαρούλα Ανδρεοπούλου. «Ηλεκτρονικοί Υπολογιστές. Εντολές Εισόδου - Εξόδου στη C++». Έκδοση: 1.0. Θεσσαλονίκη 2015. Διαθέσιμο από τη δικτυακή διεύθυνση: http://eclass.auth.gr/courses/OCRS351/.

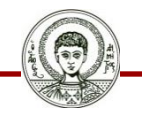

## **Σημείωμα Αδειοδότησης**

Το παρόν υλικό διατίθεται με τους όρους της άδειας χρήσης Creative Commons Αναφορά - Παρόμοια Διανομή [1] ή μεταγενέστερη, Διεθνής Έκδοση. Εξαιρούνται τα αυτοτελή έργα τρίτων π.χ. φωτογραφίες, διαγράμματα κ.λ.π., τα οποία εμπεριέχονται σε αυτό και τα οποία αναφέρονται μαζί με τους όρους χρήσης τους στο «Σημείωμα Χρήσης Έργων Τρίτων».

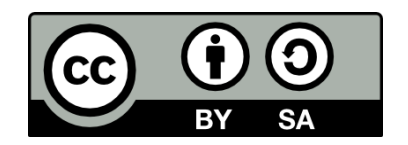

Ο δικαιούχος μπορεί να παρέχει στον αδειοδόχο ξεχωριστή άδεια να χρησιμοποιεί το έργο για εμπορική χρήση, εφόσον αυτό του ζητηθεί.

[1]<http://creativecommons.org/licenses/by-sa/4.0/>

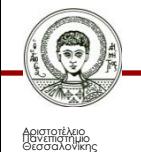

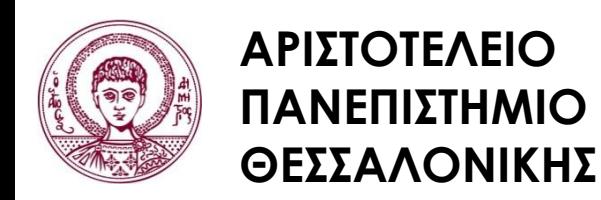

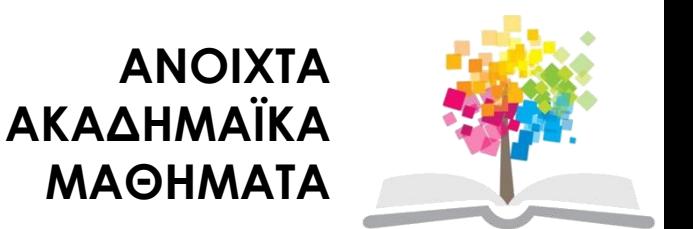

### **Τέλος ενότητας**

#### Επεξεργασία: <Χριστιάνα Κολιούσκα> Θεσσαλονίκη, <Χειμερινό εξάμηνο 2014-2015>

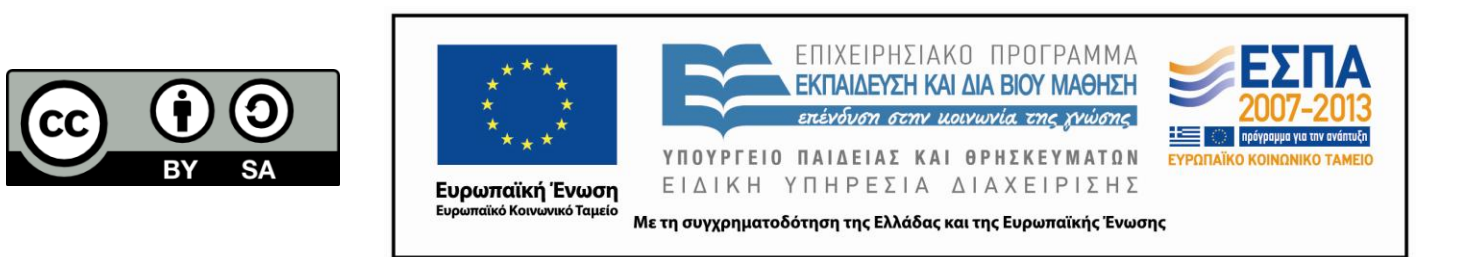

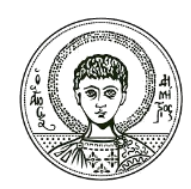

**ΑΡΙΣΤΟΤΕΛΕΙΟ ΠΑΝΕΠΙΣΤΗΜΙΟ ΘΕΣΣΑΛΟΝΙΚΗΣ**

#### **Σημειώματα**

## **Διατήρηση Σημειωμάτων**

Οποιαδήποτε αναπαραγωγή ή διασκευή του υλικού θα πρέπει να συμπεριλαμβάνει:

- το Σημείωμα Αναφοράς
- το Σημείωμα Αδειοδότησης
- τη δήλωση Διατήρησης Σημειωμάτων
- το Σημείωμα Χρήσης Έργων Τρίτων (εφόσον υπάρχει)

μαζί με τους συνοδευόμενους υπερσυνδέσμους.

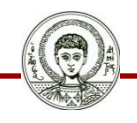